# **ThinClients in der IVV7**

**Oliver Baltz** <info@OliverBaltz.de>

> **23.1.2004 Erstauflage**

**25.11.2005** Dynamische Zuweisung der Startseiten Anpassung des TFTP-Pfades Wegfall des PXE-Servers

# **Inhaltsverzeichnis**

# 1 **Einleitung**

# 2 **Installation**

- 2.1.1 Erstellen eines Client-Dateisystems
- 2.1.2 Kompilieren eines ThinClient-Kernels

# 2.2 **Konfiguration des** *ThinClients*

- 2.2.1.1 /etc/init.d/S01-make-rw-filesystem
- 2.2.1.2 /etc/init.d/S02-start-network
- 2.2.1.3 /etc/init.d/S03-firewall
- 2.2.1.4 /etc/init.d/S04-keymap
- 2.2.1.5 /etc/init.d/S05-define-homepage
- 2.2.1.6 /etc/init.d/S06-start-kiosk
- 2.2.1.7 /etc/X11/XF86Config4
- 2.2.1.8 /etc/init.d/S07-check-kiosk
- *2.2.2* Firefox
- 2.2.3 Abschließende Änderungen am Dateisystem<br>2.2.4 Nachträgliches Bearbeiten des ThinClient-Da
- Nachträgliches Bearbeiten des ThinClient-Dateisystems
- 2.2.5 Die Netzwerkkarte des ThinClients

# 2.3 **NIC\_online**

# 2.4 **TFTP-Server**

- 2.4.1 Installierte Hard- und Software
- 2.4.2 Konfiguration

# 2.5 **Proxy-Server**

- 2.5.1 Installierte Hard- und Software
- 2.5.2 Konfiguration

# 3 **Schlusswort**

# **1.1 Einleitung**

Die IVV7 suchte eine effektive Lösung, die Rechercherechner verschiedener Fachbereiche einfach zu administrieren.

Wir entschieden uns für die "PXE-Boot"-Methode, bei der alle Clients über das TFTP-Protokoll - eine vereinfachte FTP-Methode - ihr gesamtes Betriebssystem über das Netzwerk in den Arbeitsspeicher laden.

Diese Methode ist:

- ✔ **kostengünstig** (für Server und Clients auf Linuxbasis fallen keine Lizenzgebühren an / alte Hardware kann verwendet werden)
- ✔ **ausfallsicherer** (da der Client völlig laufwerkslos ist, reduziert sich die Zahl der möglichen Fehlerquellen drastisch)
- ✔ **zeitsparend** (Änderungen am Betriebssystem müssen lediglich am zentralen Dateisystem vorgenommen werden)
- ✔ **einfach skalierbar** (weitere Clients können simpel in die *ThinClient*Landschaft aufgenommen werden)

Der derzeitige *ThinClient* hat folgende **Features**:

- $\vee$  Debian Linux 2.4.32 (sarge-Zweig)
- $\triangleright$  Dateisystem: 90 MB (im RAM des Clients entpackt 230 MB)
- $\checkmark$  Mozilla Firefox 0.93-2
- $\sim$  Citrix MetaFrame Presentation Server Clients, Version 8
- $\vee$  Macromedia Flash Player 7
- $\triangleright$  HTTP-Umleitung über transparenten Proxy
- $\mathcal V$  restriktive iptables-Firewall für eingehenden Datenverkehr

Für den *ThinClient* kann folgende Hardware verwendet werden:

- $\checkmark$  CPU >= 400 Mhz
- $\blacktriangleright$  Arbeitsspeicher >= 256 MB
- $\triangleright$  PXE-fähige Netzwerkkarte
- $\mathcal V$  keine Festplatte oder sonstige Laufwerke nötig

Eine Übersicht der derzeitigen *ThinClient*Landschaft entnehmen Sie bitte der Anlage.

# **2 Installation**

Die nachfolgende Installationsanleitung richtet sich an erfahrene Linuxadministratoren. Gute Kenntnisse im Umgang mit der Distribution *Debian* werden vorausgesetzt!

#### **2.1.1 Erstellen eines Client-Dateisystems**

Erstellen und Mounten eines 300MB großes EXT3-Dateisystems:

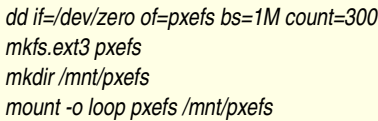

Installieren eines schlanken und stabilen Debian-Betriebssystems im neu erstellten Dateisystem mittels *debootstrap*:

*debootstrap sarge /mnt/pxefs*

In die neue Betriebssystemumgebung wechseln:

*chroot /mnt/pxefs*

Die Installationsumgebung anpassen:

*aptsetup* apt-get update

Die Datei */etc/inittab* sollte folgendermaßen aussehen:

*id:2:initdefault: si::sysinit:/bin/mount t proc proc /proc l2:2:wait:/etc/rc 2 z6:6:respawn:/sbin/sulogin*

Erstellen eines Benutzers und einer Struktur für schreibbare Verzeichnisse:

*adduser kiosk mkdir /opt/home*

# **2.1.2 Kompilieren eines** *ThinClient***Kernels**

Der *ThinClient*-Kernel benötigt diverse zusätzliche Informationen, um mit RAM-Disks umgehen zu können. Wir haben uns für einen stabilen 2.4.32-Kernel entschieden. Nutzt man die *menuconfig*-Option, um die Kernelkonfiguration zu ändern, benötigt man zusätzlich folgende Kerneloptionen:

*Block devices <\*> RAM disk support (4096) Default RAM disk size [\*] Initial RAM disk (initrd) support File systems* <\*> *Compressed ROM file system support*

Nun kann der Kernel auf die Hardware des *ThinClients* angepasst werden. Es empfiehlt es sich, den *ThinClient*-Kernel möglichst schlank zu halten, indem wirklich nur benötigte Treiber ausgewählt werden.

Anschließend wird der entsprechend konfigurierte Kernel kompiliert. Wichtig ist, dass der Installations-Pfad für die kompilierten Module in das zuvor angelegte *ThinClient*Dateisystem zeigt.

*make dep bzImage modules modules\_install INSTALL\_MOD\_PATH=/mnt/pxefs/*

Das fertige *bzImage* muss nun dem TFTP-Server als *ThinClient-Kernel zur Verfügung gestellt werden.* 

*cp arch/i386/boot/bzImage /var/lib/tftpboot/pxekernel*

#### **2.2 Konfiguration des** *ThinClients*

Folgende Startskripte im Verzeichnis */etc/init.d* werden nacheinander gestartet:

- $\rightarrow$  S01-make-rw-filesystem
- $\rightarrow$  S02-start-network
- $\rightarrow$  S03-firewall
- $\rightarrow$  S04-keymap
- $\rightarrow$  S05-define-homepage
- $\rightarrow$  S06-start-kiosk
- $\rightarrow$  S07-check-kiosk

#### 2.2.1.1 /etc/init.d/S01-make-rw-filesystem

Dieses Startskript erstellt in der normalerweise nur lesbaren RAM-Disk schreibbar gemountete Verzeichnisse des Typs *tmpfs*.

# *#!/bin/sh* #S01-make-rw-filesystem *# Mount TMPFS /bin/mount t tmpfs o size=32768K tmpfs /var /bin/mount t tmpfs o size=32768K tmpfs /tmp /bin/mount t tmpfs o size=32768K tmpfs /home/kiosk # Create dirs in TMPFS /bin/mkdir p /var/lock /bin/mkdir p /var/log /bin/mkdir p /var/run* /bin/mkdir -p /var/tmp */bin/mkdir p /var/lib /bin/mkdir p /var/lib/xkb /bin/mkdir p /var/lib/dhcp # Make /etc writeable /bin/mkdir /tmp/etc /bin/cp dpR /etc/\* /tmp/etc /bin/mount t tmpfs o size=4096K tmpfs /etc /bin/cp dpR /tmp/etc/\* /etc* /bin/rm -Rf /tmp/etc *# Create Mozilla`s TMPFS* /bin/mount -t tmpfs -o size=32768K tmpfs /usr/lib/mozilla-firefox /bin/cp -dpR /opt/var/lib/mozilla-firefox /var/lib/mozilla-firefox /bin/cp -dpR /opt/usr/lib/mozilla-firefox/\* /usr/lib/mozilla-firefox */bin/cp dpR /opt/home/kiosk/.bash\* /home/kiosk/ /bin/cp dpR /opt/home/kiosk/.mozilla /home/kiosk/ /bin/cp dpR /opt/home/kiosk/.fluxbox /home/kiosk/ /bin/chmod R 755 /home/kiosk/ /bin/chown R kiosk.kiosk /home/kiosk/*

#### **2.2.1.2 /etc/init.d/S02-start-network**

Dieses Startskript setzt die Umgebungsvariable HOSTNAME und die vom DHCP-Server gelieferten Netzwerkparameter des *ThinClients*.

*#!/bin/sh* #S02-start-network *HOSTNAME=`cat /etc/hostname` /bin/hostname \$HOSTNAME # Bring up the local loopback /sbin/ifconfig lo 127.0.0.1 /sbin/dhclient eth0*

#### **2.2.1.3 /etc/init.d/S03firewall**

Ein iptables-Skript blockiert bis auf die IP eines Monitoring-Servers alle eingehenden Verbindungen. Außerdem veranlasst es den Client, sämtlichen HTTP-Traffic über den Proxy "ivv7proxy.uni-muenster.de" umzuleiten. Es handelt sich somit um einen für den *ThinClient* transparenten Proxy.

*iptables -t nat -A OUTPUT -p tcp --dport 80 -j DNAT --to <PROXY-IP>:<PORT>* 

#### **2.2.1.4 /etc/init.d/S04keymap**

Um ein korrektes deutsches Tastaturlayout zu erhalten, muss ein Keymap-Startskript existieren. Dazu muss ein symbolischer Link gesetzt werden:

*ln s /etc/init.d/keymap.sh /etc/rc2.d/S04keymap*

#### 2.2.1.5 /etc/init.d/S05-define-homepage

Da das *ThinClient*-Dateisystem in mehreren Fachbereichen eingesetzt wird, die jedoch unterschiedliche Browser-Startseiten einsetzen möchten, werden die Startseiten auf Grund des PTR-DNS-Eintrags dynamisch in der Firefox-Konfiguration gesetzt. Alle Startseiten verweisen laut Skript auf die URL http://ivv7srv15.uni-muenster.de/pxestart-\$HOSTID. Es werden alle Zahlen aus dem String des PTR-Eintrags entfernt, damit ganze *ThinClients*Gruppen die gleiche Startseite wählen können.

Ein Besipiel: Ein *ThinClient* der Erziehungswissenschaft den PTR-Eintrag ewbib01.uni-muenster.de. Somit wird die Startseite http://ivv7srv15.uni-muenster.de/pxestart-ewbib der Firefox-Konfiguration angefügt.

```
# This script gets the hostname and defines the correct BrowserHomepage
case "$1" in
   start)
             HOMEPAGE_FILE="/home/kiosk/.mozilla/firefox/default.886/prefs.js"
             # get ip
             IP=`ifconfig  eth0  | grep Bcast | cut d ":" f 2 | cut d " " f 1`
             # get hostname
             HOSTNAME=`host $IP | grep Name | cut d " " f 2 | cut d "." f 1`
             # get first 3 bytes from hostname to define $HOSTID
             HOSTID=`echo $HOSTNAME | sed s/[09]//g`
             # convert upper chars to lower (casesensitive webserver!)
             HOSTID=`echo $HOSTID | tr [:upper:] [:lower:]`
             # write missing line to mozillaconfiguration
     echo user_pref\(\"browser.startup.homepage\", \"http://ivv7srv15.uni-muenster.de/pxestart-$HOSTID\"\)\; \
     >> $HOMEPAGE_FILE
exit 0
             ;;
   stop)
        ;;
   *)
     echo "Usage: /etc/init.d/S05-define-homepage {start|stop}"
             exit 1
esac
exit 0
```
# 2.2.1.6 /etc/init.d/S05-start-kiosk

Nachfolgend wird das Startskript beschrieben, welches den Grafikkartenhersteller ausliest und die entsprechend angepasste *XF86Config4* lädt. Im Verzeichnis /*etc/X11* liegen die Konfigurationsdateien im Format *XF86Config4.<VGAHERSTELLER>*.

Der X-Server wird als Benutzer *kiosk* gestartet und hat somit stark eingeschränkte Systemrechte.

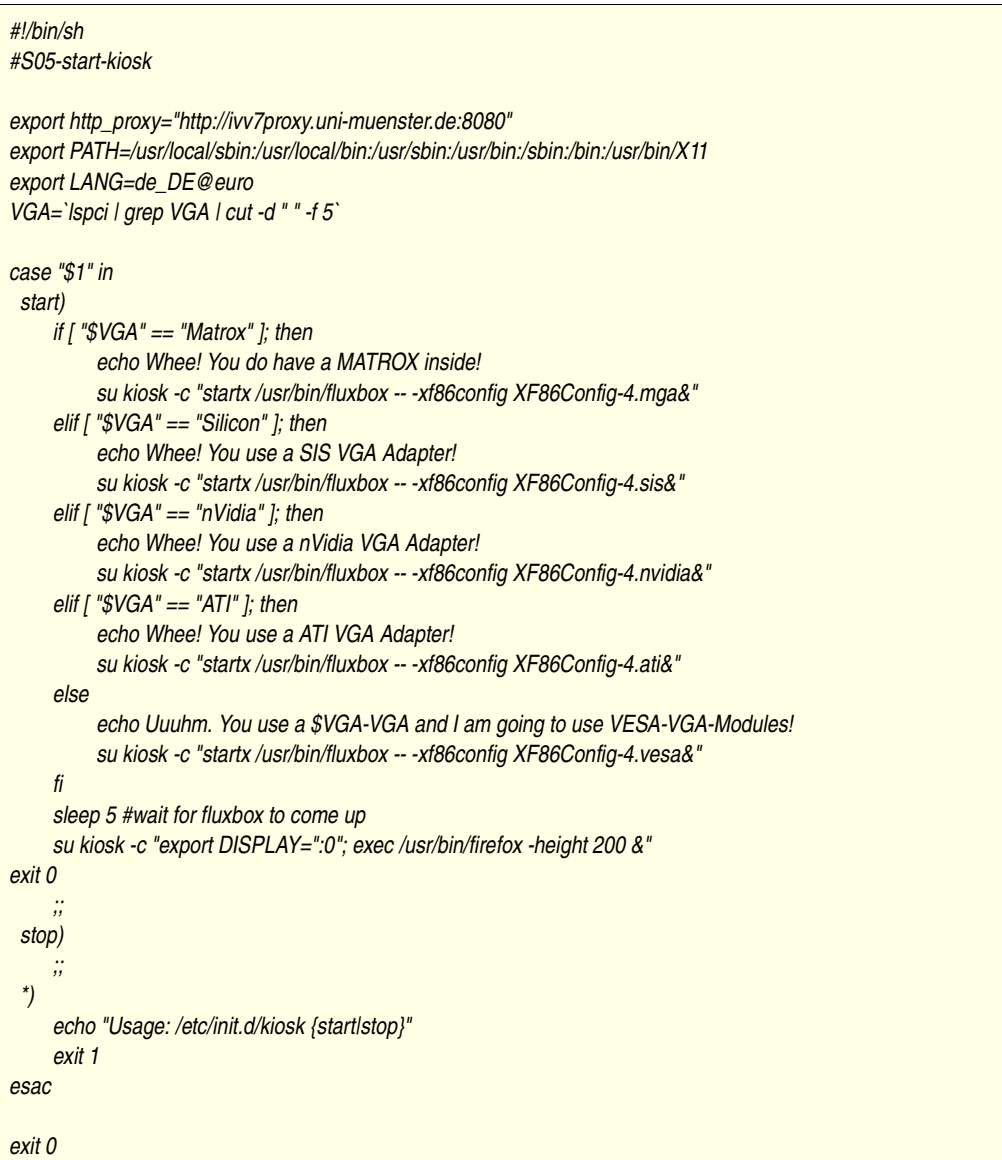

# **2.2.1.7 /etc/X11/XF86Config4**

Hier ein Beispiel einer Konfigurationsdatei des X-Servers. Speziell für die *ThinClients* wurde sie so angepasst, dass man sowohl USB-, als auch PS/2-Mäuse mit dieser X-Server-Konfiguration benutzen kann.

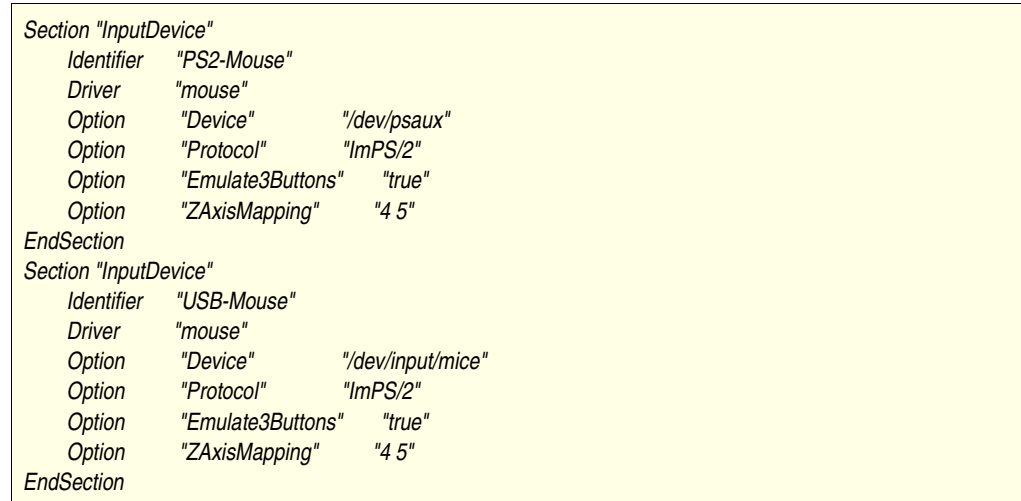

Anpassen des *ServerLayouts* mit den geänderten *InputDevices*:

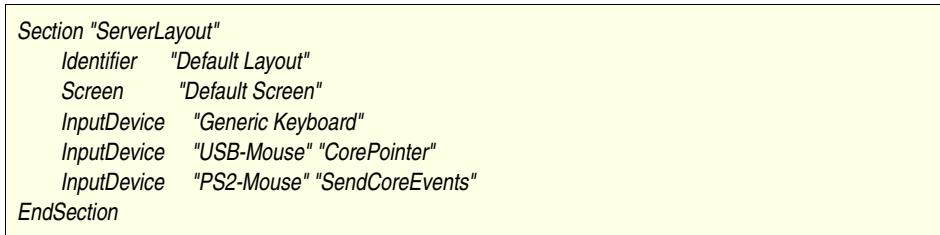

## 2.2.1.8 /etc/init.d/S06-check-kiosk

Es soll sichergestellt werden, dass für den Benutzer zu jeder Zeit ein geöffnetes Browserfenster zur Verfügung steht. Sobald der Browser *Firefox* gestartet ist, wird eine LockDatei im Homeverzeichnis des Users angelegt (home/kiosk/.mozilla/firefox/default.886/lock). Auch der X-Server legt nach erfolgreichem Start eine Lock-Datei an (/tmp/.X0-lock). Alle 5 Sekunden wird in diesem Skript die Existenz der beiden Dateien geprüft und gegebenenfalls der Browser und/oder X-Server neu gestartet. Es ist wichtig, dass dieses Skript zu allerletzt aufgerufen wird!

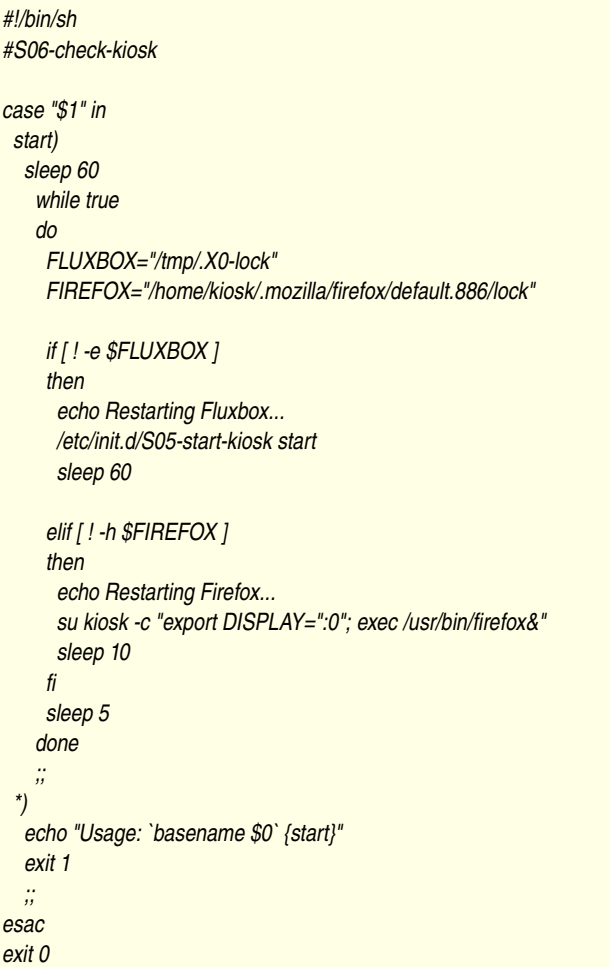

# **2.2.2** *Mozilla Firefox*

Der Browser *Mozilla Firefox* kann wie gewohnt installiert werden:

apt-get install mozilla-firefox

Alle zentralen Bowsereinstellungen können in der Datei

*/home/kiosk/.mozilla/firefox/default.886/prefs.js*

vorgenommen werden. Hier findet man z. B. die URL der Startseite. Dabei sollte man besonders auf die korrekt gesetzten Rechte dieser Dateien achten. Der User kiosk muss Lese- und Schreibrechte besitzen.

Für das Flash-Plugin gibt es in den *contrib-*Sources ein Debianpaket.

apt-get install flashplugin-nonfree

# **2.2.3 Abschließende Änderungen am Dateisystem**

Nach Abschluss aller Änderungen am Dateisystem müssen die Verzeichnisse */usr, /var* und */home* nach */opt* verschoben werden, damit das Startskript /etc/init.d/S01-make-rw-filesystem diese später zurück auf schreibbare Verzeichnisse der RAM-Disk verschieben kann.

*mv /home/kiosk /opt/home/ mv /usr /opt/ mv /var /opt/*

Um ein schlankes Dateisystem zu erhalten, empfiehlt es sich, den Inhalt des Verzeichnisses /*var* zu entfernen. Man benötigt die Inhalte später noch, um z.B. nachträglich Pakete installieren zu können.

#### **2.2.4 Nachträgliches Bearbeiten des** *ThinClient***Dateisystems**

Um nachträglich Änderungen am aktuellen Dateisystem vornehmen zu können, muss man das komprimierte zunächst mounten, um anschließend in einer *chroot*Umgebung an einer Kopie arbeiten zu können:

*mkdir /mnt/pxefs mount o loop pxefs /mnt/pxefs cp r –preserve=all /mnt/pxefs /opt/ umount /mnt/pxefs chroot /opt/pxefs*

### **2.2.5 Die Netzwerkkarte des** *ThinClients*

*Der ThinClient* funktioniert in Kombination mit den derzeitigen DHCP, und TFTPServern zuverlässig in der PXE-Version 2.0 und dem Build 083. Im Betrieb sind derzeit die Karten Intel Pro 100 und 3COM 3C905CX-*TXM*.

*Intel Pro 100*Netzwerkkarten lassen sich problemlos flashen. Unter der URL *http://downloadfinder.intel.com/scripts-df/license\_agr.asp?url=/6100/eng/pxe20-pdk.exe wird der Intel Boot Agent* zum Download angeboten. Kopiert man die Dateien aus dem Verzeichnis *bin* namens *e100\_m.nic* und *futil.exe* auf eine Windows-Bootdiskette, kann man mit dem Kommando *futil e100 m.nic* das EPROM der Netzwerkkarte leicht flashen.

#### **2.3 NIC\_online**

Durch das Eintragen der *ThinClients* in der *NIC* online-Anwendungsumgebung "PXE-IVV07" werden ihnen zusätzliche DHCP-Parameter mitgegeben, die die IP des nächsten PXE-Servers mitteilen. Zum Heranbooten an den TFTP-Server werden die 2 Parameter "Server host name" (Option 66) und "Boot filename" (Option 67) benötigt.

Zuständig für das Erstellen einer Anwendungsumgebung ist das ZIV.

# 2.4 **TFTP-Server**

Der TFTPServer stellt über das TFTPProtokoll dem anfragenden *ThinClient* den Bootloader *pxelinux* bereit. Der Bootloader muss zuvor via apt installiert und in das TFTP-Pub kopiert werden:

apt-get install syslinux *cp /usr/lib/syslinux/pxelinux.0 /var/lib/tftpboot/*

Die Konfigurationsdatei des Bootloaders findet sich im Verzeichnis */var/lib/tftpboot/pxelinux.cfg*. In derDatei *default* finden sich Informationen über den Ort von Dateisystem und Kernel für den *ThinClient*. Weiterhin wird hier definiert, dass die Files für den *ThinClient* in einer RAM-Disk abgelegt werden sollen. Eine erste Bootmessage, die der Client beim Starten anzeigen soll, kann hier ebenfalls definiert werden.

#### **2.4.1 Installierte Hard und Software**

- OS: Debian Linux
- CPU: Intel Pentium III
- RAM: 256 MB
- Debian-Pakete: tftpd-hpa (v0.39-1)

#### **2.4.2 Konfiguration**

Der TFTP-Dämon wird über den *Internet Super Server* gestartet. In der "/etc/inetd.conf" wurde folgende Zeile hinzugefügt:

*tftp dgram udp wait root /usr/sbin/in.tftpd /usr/sbin/in.tftpd s /var/lib/tftpboot*

Nun wird der *Internet Super Server* neugestartet:

*/etc/init.d/inetd restart*

Die Datei */var/lib/tftpboot/X86PC/pxelinux/pxelinux.cfg/default* wurde folgendermaßen angepasst:

*DISPLAY ivv7.msg LABEL linux kernel pxekernel append initrd=pxefs root=/dev/ram0 ramdisk\_blocksize=4096 ramdisk=153600*

Eine Bootmessage kann in der Datei /*var/lib/tftpboot/pxelinux.cfg/ivv7.msg* definiert werden.

#### 2.5 Proxy-Server

Der *Squid-HTTP-Proxy* überprüft sämtlichen Internet-Datenverkehr auf Port 80. Es handelt sich um einen transparenten Proxy, da er nicht gezielt in der Browserkonfiguration angegeben werden muss. Der URL-Filter basiert auf einer Textdatei namens whitelist.txt. Diese Whitelist akzeptiert durch Zeilenumbrüche getrennte URLs in folgenden Formaten:

www.uni-muenster.de .uni-muenster.de *www.* www.uni-muenster.de/ivv7

Whitelist kann von Hand oder auch per Skript gepflegt werden. Die IVV7 pflegt diese Liste über ein PHP-Skript, welches alle 5 Minuten aus einer MySQL-Datenbank die URLS ausliest und bei Änderungen eine neue *whitelist.txt* generiert.

#### **2.5.1 Installierte Hard und Software**

- OS: Debian Linux
- CPU: Intel Pentium III
- RAM: 512 MB
- $\cdot$  Debian-Pakete: squid (v2.56)

## **2.5.2 Konfiguration**

Nachfolgend die Konfigurationsdatei */etc/squid/squid.conf*:

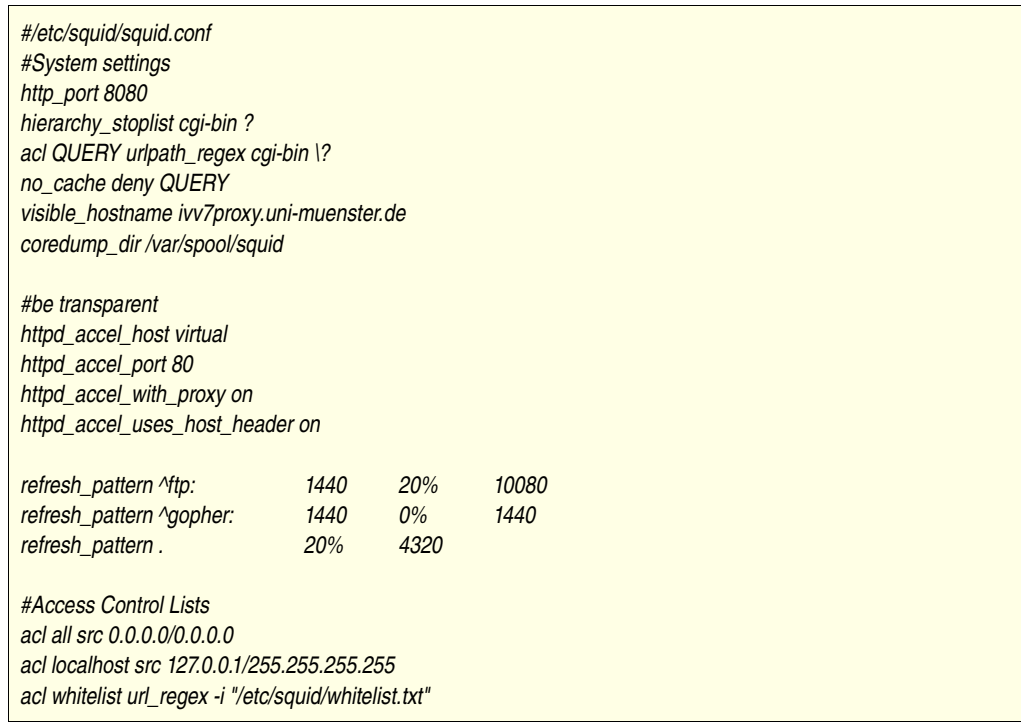

Unser nachfolgendes Skript liest aus einer MySQL-Datenbank die URL-Whitelist aus. Eine zentrale IVV7Administrationsoberfläche pflegt auch diese Datenbank. Mit dem nachfolgenden Skript lässt sich der Inhalt einer MySQL-Datenbank in eine Datei schreiben.

```
#!/usr/bin/php4
<?php
//DATABASE
mysql_connect("MYSQL-SERVER","USERNAME","PASSWORD") or die ("Mysql-Connecect failed");
mysql_select_db("DATABASE") or die ("Database could not be opened");
//VARIABLES
$FILENAME = '/etc/squid/whitelist.txt';
$handle = fopen($FILENAME, 'w');
$query=mysql_query("SELECT allowedurl FROM whitelist");
while ($url=mysql_fetch_array($query))
{
      fwrite($handle,"$url[0]\n");
}
fclose($handle);
?>
```
# **3 Schlusswort**

Möchten Sie ebenfalls auf *ThinClients* setzen, fragen Sie uns ruhig um Rat. Wir sind Ihnen bei der Umsetzung gerne behilflich.

Abschließend möchten wir uns besonders bei Herrn Ketteler-Eising vom ZIV bedanken, der durch seine unermüdliche Konfigurationsarbeit am universitären DHCPServer maßgeblich zum Erfolg des *ThinClient*-Projekts beigetragen hat.